## **실습신청 절차 안내**

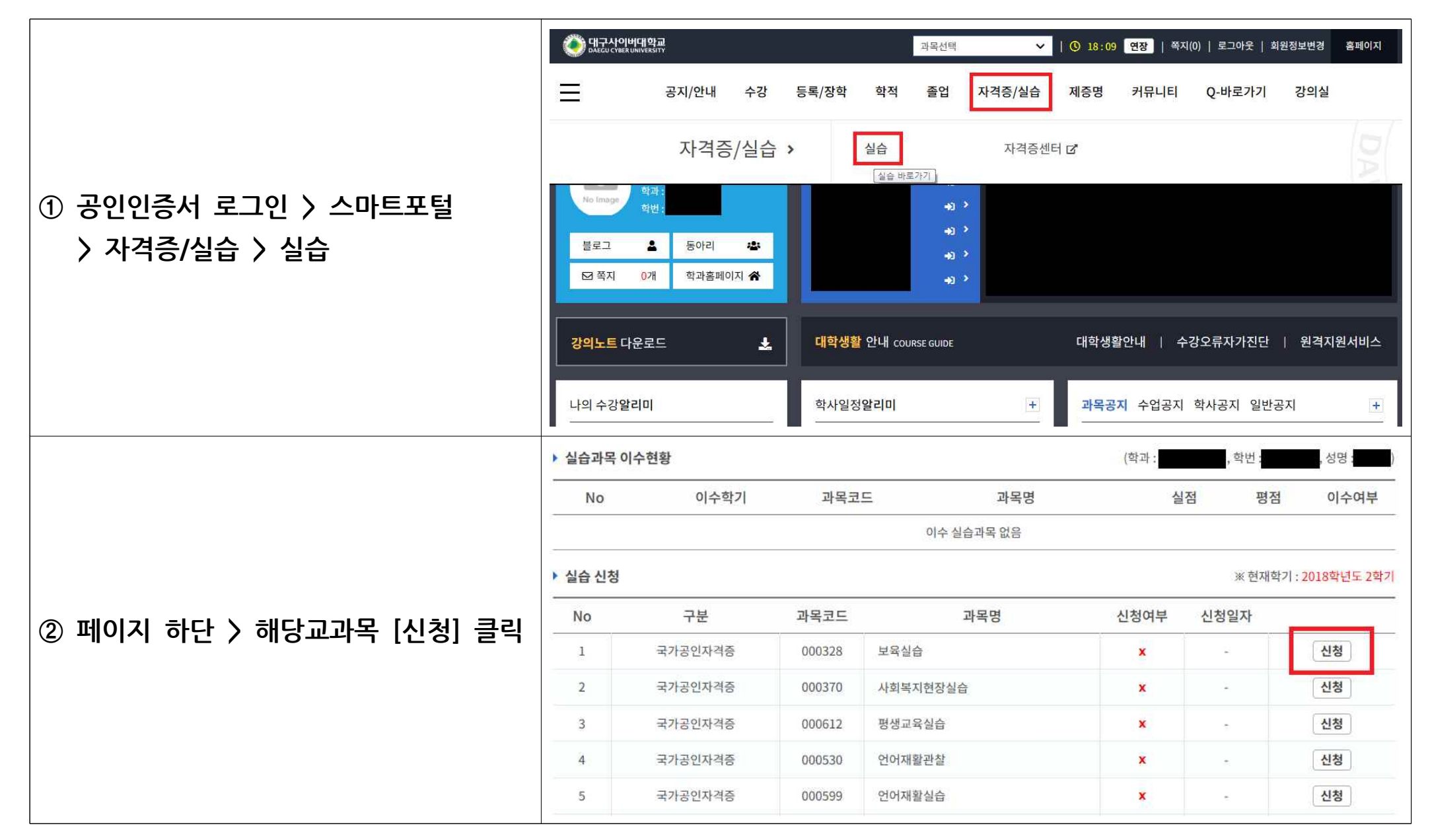

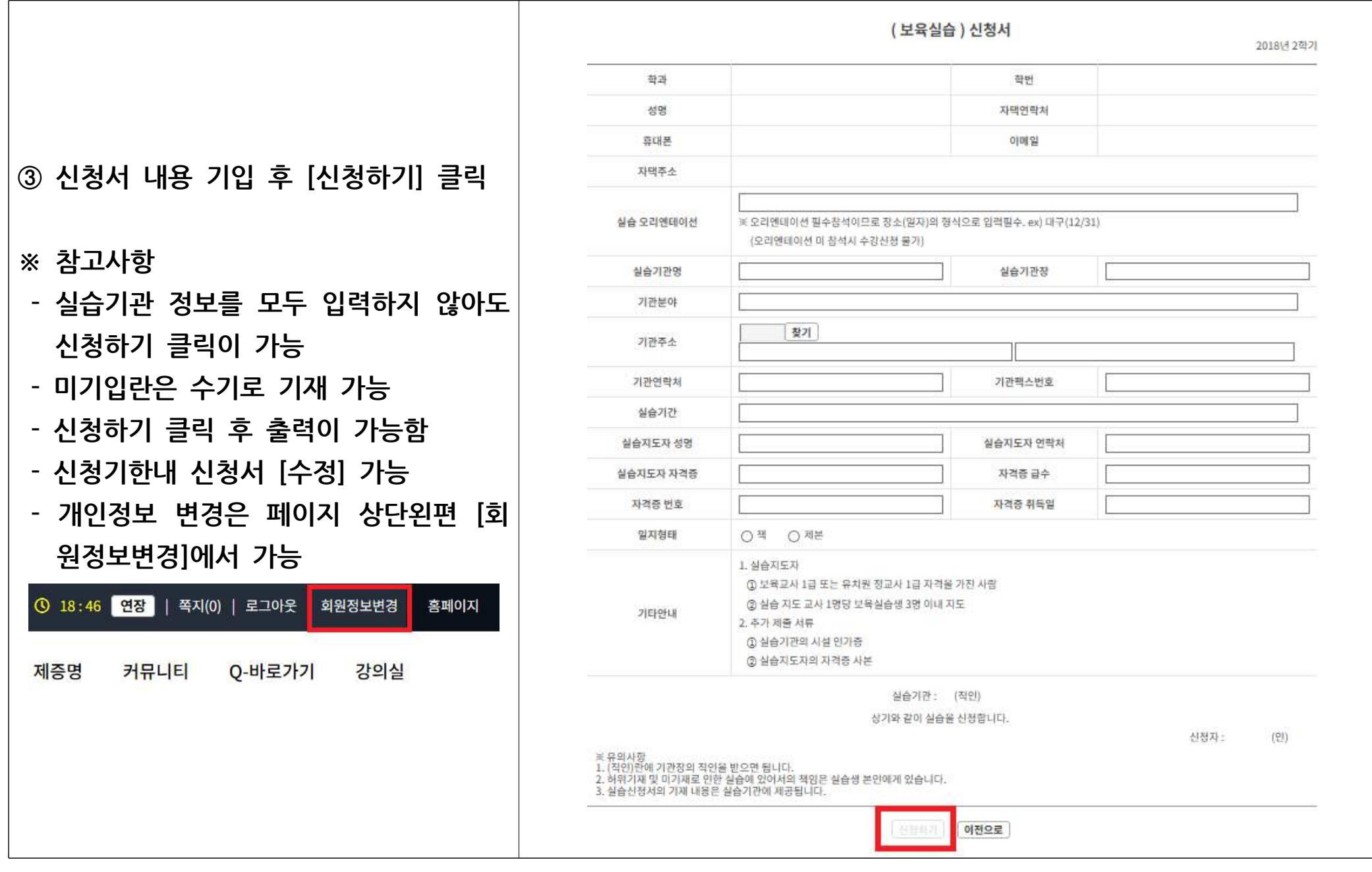

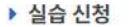

※현재학기: 2018학년도 2학기

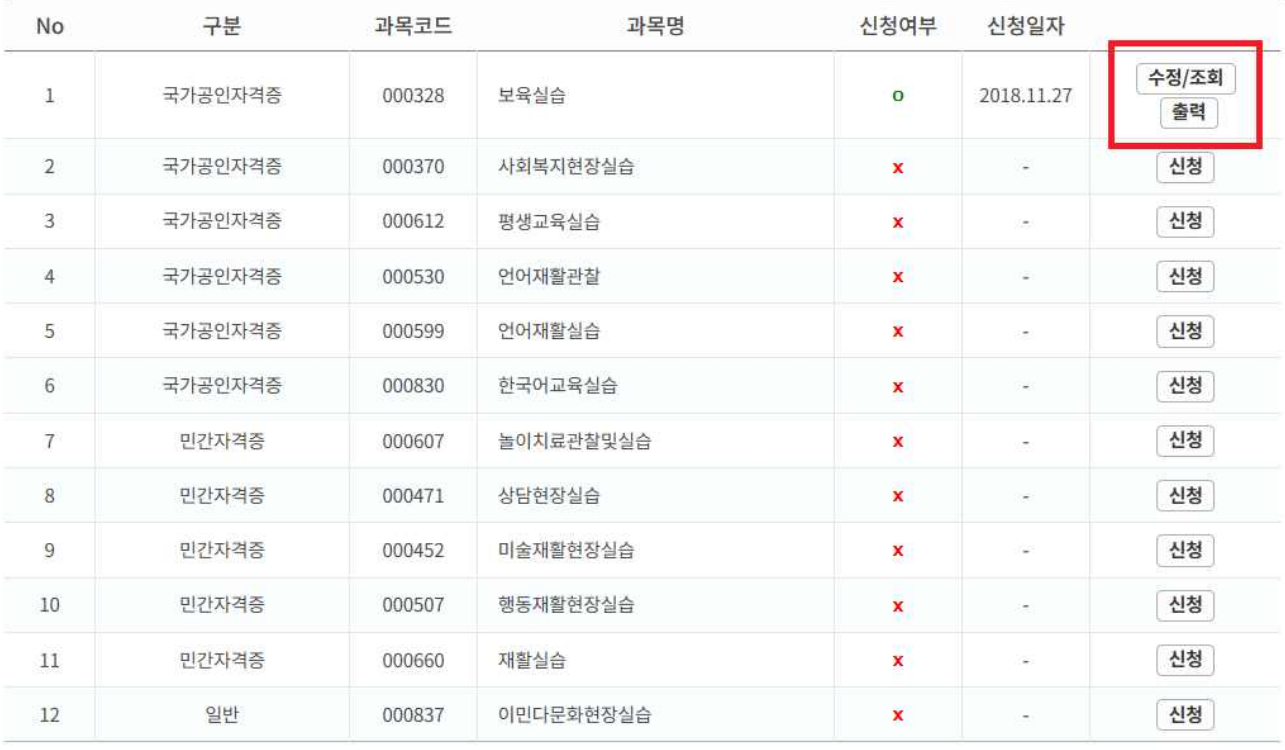

- **④ [신청하기] 버튼 클릭 후 [수정/조회], [출력] 가능**
- **- 수정: 신청기한 내 & 신청승인 이전까지 가능**
- **- 조회: 제출한 실습신청서 조회 가능**

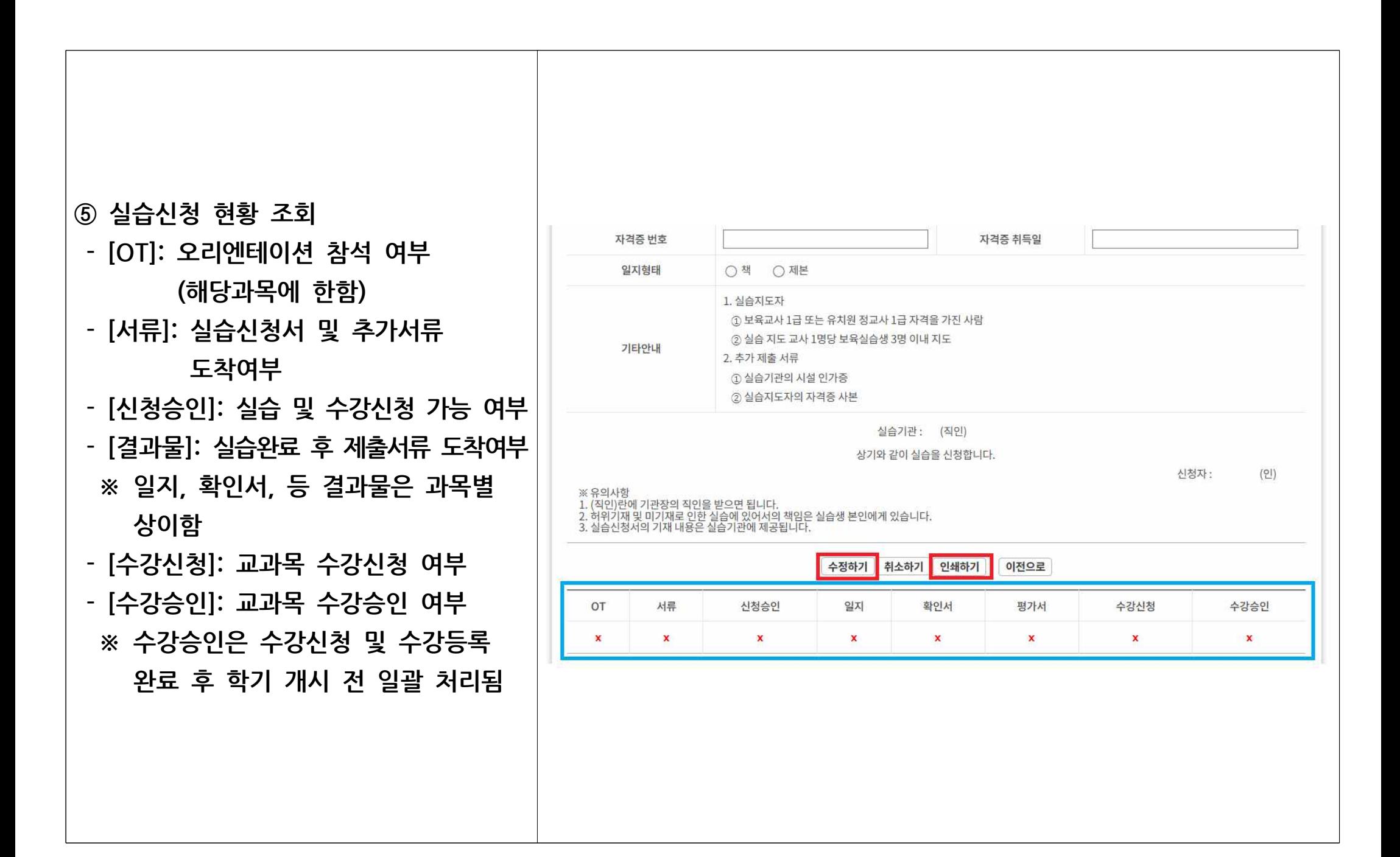